# **Cinema 4D-Tutorial:**

## **Sequenzielles Rendern im stochastischen Modus**

### *Voraussetzungen:*

- Cinema 4D (natürlich) mit Modul "Advanced Render"
- Programm: Giotto (Public Domain) http://www.videoastronomy.org/giotto.htm

### *Beschreibung:*

Der stochastische Rendermodus in Cinema 4D kann mit einer anzugebenden Anzahl von stochastischen Strahlen rendern.

Je höher die Anzahl der Strahlen, desto geringer ist das Rauschen des Renderings und somit ist auch die Qualität des Bildes besser.

Allerdings erfordert eine höhere Anzahl von Strahlen auch eine höhere Berechnungszeit.

Die Bilder im stochastischen Modus werden jeweils mit einem zufälligen Rauschen gerendert. So ist es möglich, einzelne Bilder mit schlechter Qualität zu einem Bild mit besserer Qualität zu verbinden. (hierzu wird das Programm Giotto benötigt)

Aus z.B.: 50 Bildern mit einer Anzahl von 10 stochastischen Strahlen ist es so möglich, ein Bild zu kombinieren, das eine vergleichbare Qualität hat, wie ein Bild, das mit einer Anzahl von 500 stochastischen Strahlen berechnet wurde. Die Renderzeit ist in beiden Fällen ungefähr gleich.

### **Diese Art des sequenziellen Renderings hat Vorteile:**

- 1. Bei vorhandenem NET-Render Modul ist so eine verteilte Berechnung eines Still-Bilds möglich!
- 2. man kann solange Einzelbilder mit geringer Qualität rendern, wie man möchte (vergleichbar z.B.: mit der Zeitangabe beim Maxwell Renderer)
- 3. Es ist möglich ein schon vorhandenes Rendering noch zusätzlich (über nachgerenderte Bilder einer Bilder-Serie) zu verbessern.
- 4. Man kann sich schon während des Renderns eine Vorschau mit geringer Qualität generieren lassen.

## *Beispiele:*

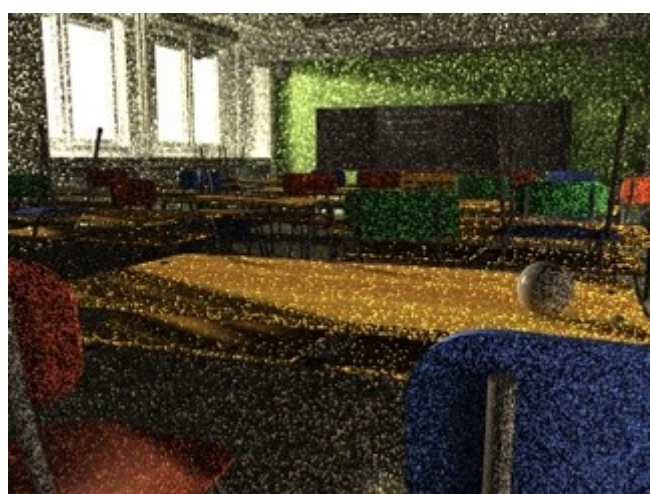

*Illustration 1: Einzelbild : Stochastische Strahlanzahl:10*

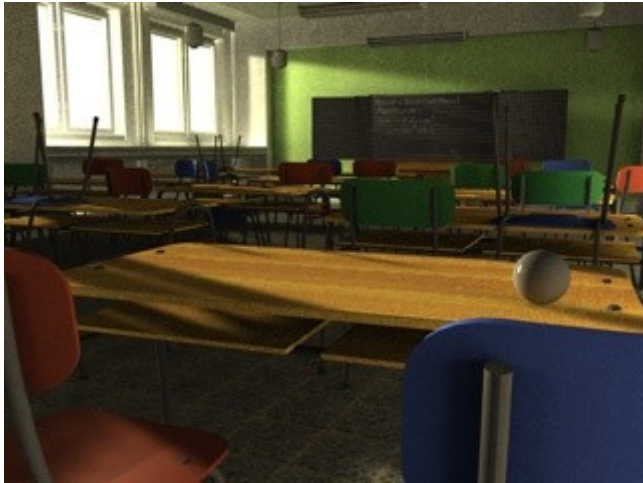

*Illustration 2: Einzelbild : Stochastische Strahlanzahl: 500 (Renderzeit: ca 54 Minuten)*

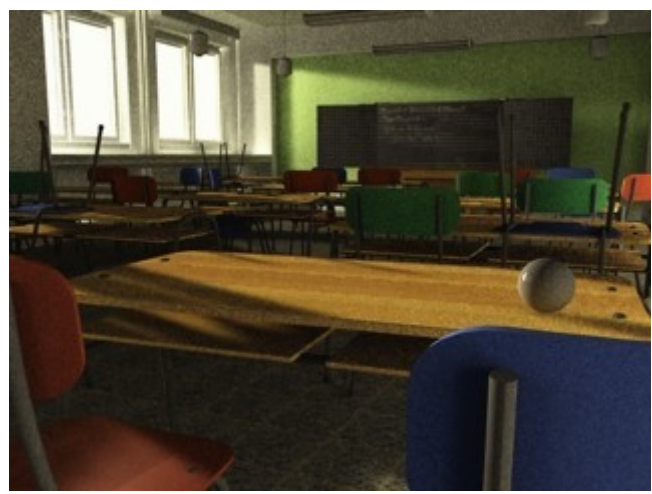

*Illustration 3: Kombiniertes Rendering aus 50 Einzelbildern mit stochastischer Strahlanzahl 10 (Renderzeit für alle 50 Bilder: 56 Minuten)*

### *Vorgehensweise:*

#### **In Cinema 4D:**

- 1. wählt man unter den Rendervoreinstellungen als Format ein Bildformat (kein Film-format)
- 2. da wir eine Einzelbildanimation rendern wollen, geben wir eine bestimmte Anzahl Bilder an, die gerendert werden sollen: hier z.B.:" 1 bis 50"
- 3. unter den Radiosity-einstellungen stellen wir den "stochastischen Modus" ein. Wichtig! Das Häkchen bei Identische Noise-Verteilung" darf NICHT gesetzt sein. Unter "stoch. Strahlen" wählen wir einen geringen Wert (z.b.10)
- 4. Nun lassen wir die Einzelbilder in einen vorher angegebenen Ordner rendern. Diese sind nun wie folgt durchnummeriert: Bild0001.jpg; Bild0002.jpg usw.

#### **Im Programm Giotto:**

- 1. nach Programmstart: Bei Auswahl-Videoquelle: "Abbrechen" drücken
- 2. Dann oben im Menu auf "Bildüberlagern" gehen und hier "Addiere Bilder - Giotto classic" wählen. (Dieser Modus ist für unseren Zweck völlig ausreichend.)
- 3. Im darauf folgenden Dialog einfach folgende Einstellungen (default)

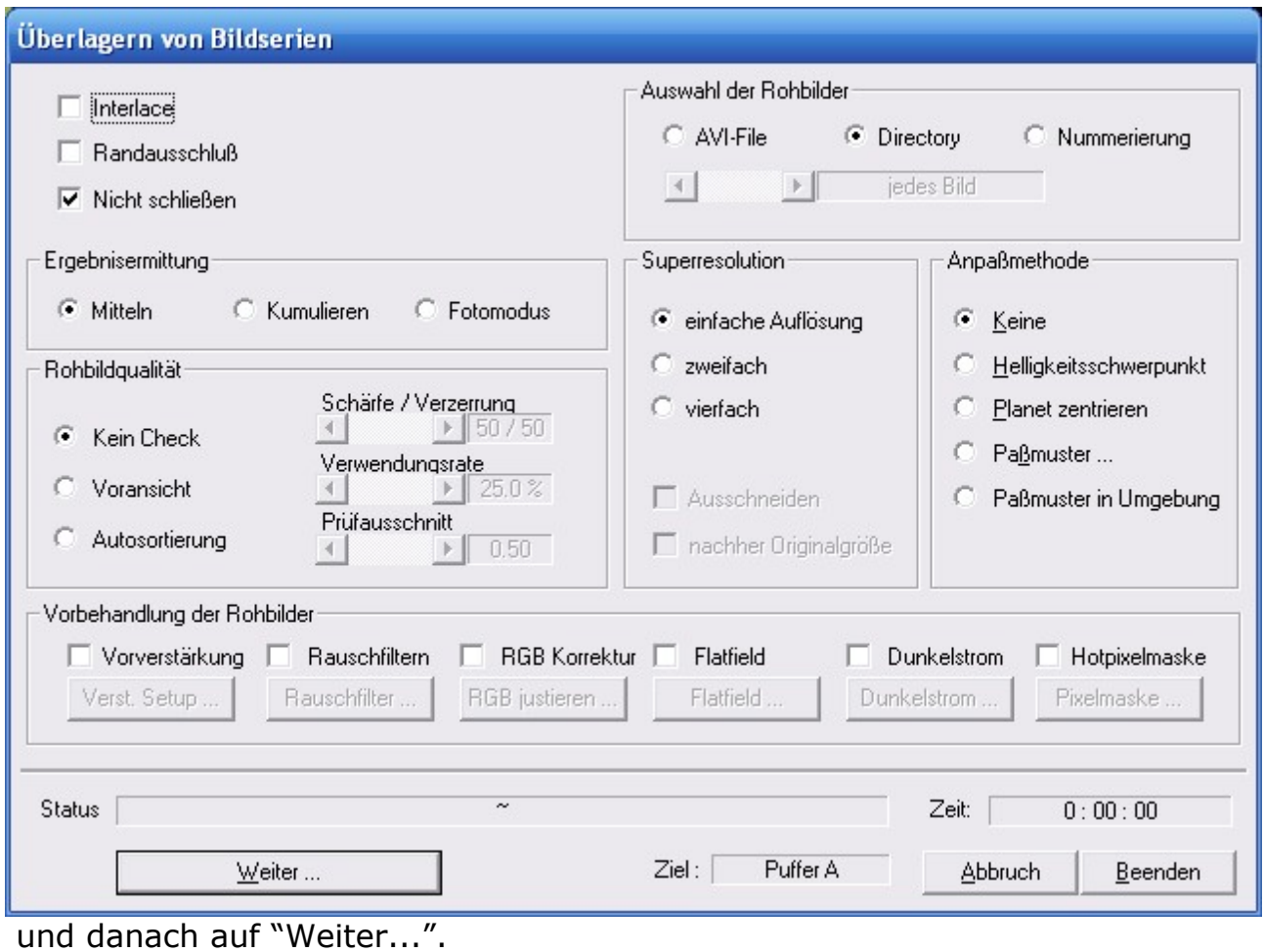

- 4. Dann wählt man das erste Bild aus der berechneten Bilderserie aus.
- 5. Das Bild wird berechnet, "Beenden drücken", das Bild wird angezeigt und ist zum Abspeichern bereit (JPEG Qualität vorher evtl. noch unter "Datei -->Grafikformate" erhöhen)

Viel Spass wünscht

Jan Wesbuer